#### **Άσκηση Access**

1. Να δημιουργηθεί μία βάση δεδομένων για ένα ξενοδοχείο με το όνομα **Hotel**. Πατάμε το εικονίδιο "Κενή βάση δεδομένων" επάνω δεξιά:

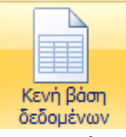

και μετά στα αριστερά εισάγουμε το όνομα του αρχείου και πατάμε το κουμπάκι "Δημιουργία" (μπορούμε να επιλέξουμε αν θέλουμε και τον φάκελο όπου θα γίνει η αποθήκευση)

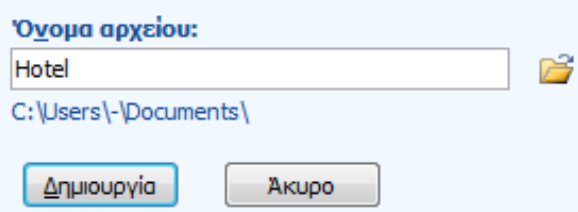

2. Να δημιουργήσετε έναν πίνακα με όνομα **ΔΩΜΑΤΙΑ**: Θα πρέπει να επιλέξετε "**Προβολή σχεδίασης**" και στη συνέχεια να δώσετε το όνομα του πίνακα και να ορίσετε τα πεδία.

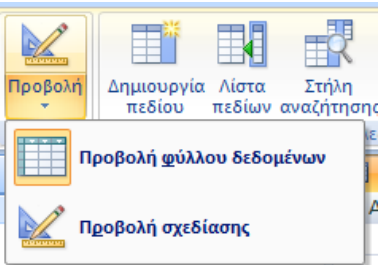

#### Πεδία:

#### **Αριθμός\_Δωμ**

Τύπος: Κείμενο, μέγεθος 3

Κύριο Κλειδί

Μάσκα εισαγωγής 000 ώστε να δέχεται υποχρεωτικά 3 ψηφία (αν βάλουμε 999 δέχεται είτε ψηφία είτε κενά)

#### **Τιμή**

Τύπος: Νομισματική μονάδα

Δεκαδικές θέσεις: 2

Με κανόνα επικύρωσης να είναι >=0 και κείμενο επικύρωσης "Δεν γίνονται αποδεκτές αρνητικές τιμές"

## **Τύπος\_Δωμ**

Τύπος: **Οδηγός αναζήτησης** ώστε να δέχεται μόνο τις τιμές **Μονόκλινο**, **Δίκλινο**, **Τρίκλινο** ή **Σουίτα**. Θα πρέπει να τσεκάρετε "Θα πληκτρολογώ εγώ τις τιμές"

# **Όροφος**

Τύπος: Οδηγός αναζήτησης ώστε να δέχεται μόνο τις τιμές 0,1,2,3,4,5. Θα πρέπει να τσεκάρετε "Θα πληκτρολογώ εγώ τις τιμές"

#### **tv**

Τύπος: Ναι/Όχι Προεπιλεγμένη τιμή Ναι (1)

#### **ac**

Τύπος: Ναι/Όχι

Προεπιλεγμένη τιμή: Ναι (1)

### **Παρατηρήσεις**

Τύπος: Υπόμνημα Να αποθηκεύσετε και να κλείσετε τον πίνακα ΔΩΜΑΤΙΑ. 3. Να κάνετε διπλό κλικ στον πίνακα ΔΩΜΑΤΙΑ και να εισάγετε τα πιο κάτω στοιχεία:

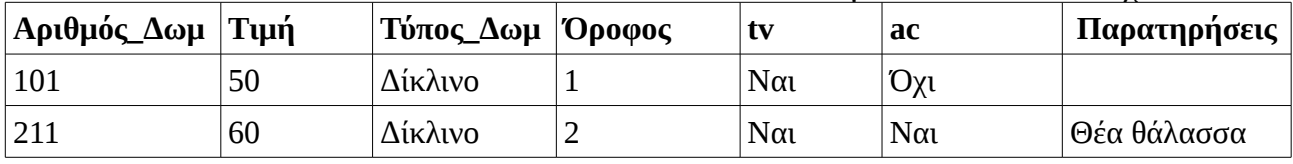

4. Να δημιουργήσετε μία νέα **φόρμα** για τον πίνακα ΔΩΜΑΤΙΑ με τον **Οδηγό Φορμών** που βρίσκεται στην καρτέλα **Δημιουργία**. Να εισάγετε όλα τα πεδία στην φόρμα και να την αποθηκεύσετε με το όνομα ΔΩΜΑΤΙΑ\_ΦΟΡΜΑ1. Τέλος, να κλείσετε την φόρμα.

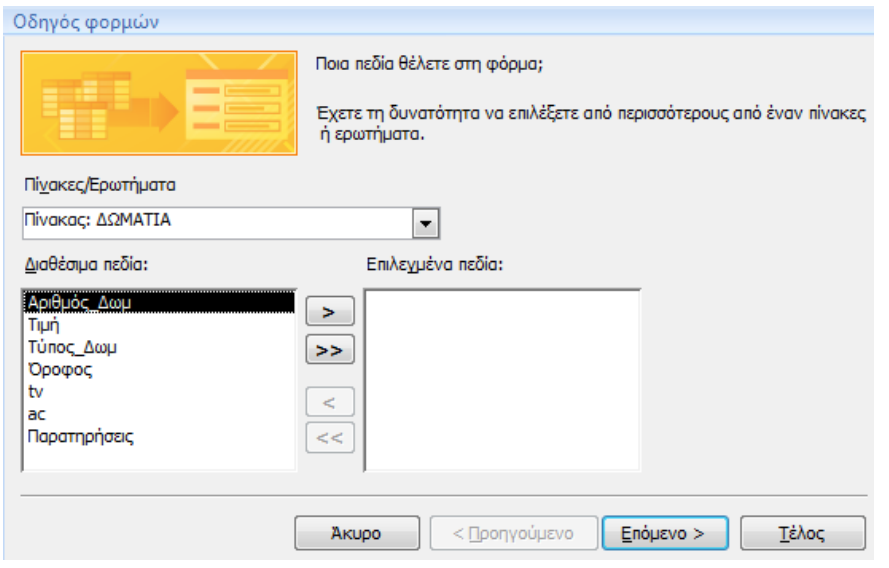

5. Να ανοίξετε τη φόρμα ΔΩΜΑΤΙΑ\_ΦΟΡΜΑ1 και να εισάγετε τα δωμάτια:

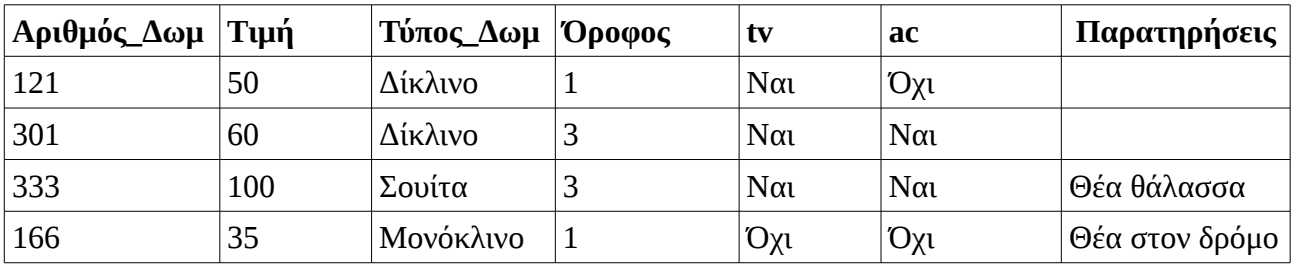

- 6. Να δημιουργήσετε μία νέα **έκθεση** για τον πίνακα ΔΩΜΑΤΙΑ με τον **Οδηγό Εκθέσεων** που βρίσκεται στην καρτέλα **Δημιουργία**. Να εισάγετε μόνο τα πεδία: Αριθμός\_Δωμ, Τύπος\_Δωμ, Όροφος και Τιμή. Να γίνει **ομαδοποίηση** ως προς τον τύπο δωματίου. Στις **Επιλογές Σύνοψης** να επιλεγεί ο Μέσος Όρος (ΜΟ). Η έκθεση να περιέχει τα δωμάτια σε αύξουσα σειρά ως προς την τιμή. Να αποθηκεύσετε την έκθεση με το όνομα ΔΩΜΑΤΙΑ\_ΕΚΘΕΣΗ1. Τέλος, να κλείσετε την έκθεση.
- 7. Να δημιουργήσετε έναν νέο πίνακα με την **Σχεδίαση Πίνακα** της καρτέλας Δημιουργία ο οποίος θα περιέχει τα στοιχεία των πελατών του ξενοδοχείου. Μας ενδιαφέρουν τα πεδία: **Κωδ**\_**Πελάτη**

Τύπος: **Αυτόματη αρίθμηση** Κύριο Κλειδί

**Όνομα**

Τύπος: Κείμενο, μέγεθος 30 Απαιτείται: Ναι Μηδενικό μήκος: Όχι

## **Επώνυμο**

Τύπος: Κείμενο, μέγεθος 30 Απαιτείται: Ναι Μηδενικό μήκος: Όχι Με Ευρετήριο, επιτρέπονται διπλότυπα

## **Αρ**\_**Διαβ**

Τύπος: Κείμενο, μέγεθος 20

#### **Τηλέφωνο**

Τύπος: Κείμενο, μέγεθος 50

#### **Έτος\_Γέννησης**

Τύπος: Αριθμός με Μέγεθος πεδίου: Ακέραιος Να αποθηκεύσετε τον πίνακα με το όνομα ΠΕΛΑΤΕΣ και να τον κλείσετε.

8. Να δημιουργήσετε μία νέα **φόρμα** για τον πίνακα ΠΕΛΑΤΕΣ με τον **Οδηγό Φορμών** που βρίσκεται στην καρτέλα **Δημιουργία**. Να εισάγετε όλα τα πεδία στην φόρμα και να την αποθηκεύσετε με το όνομα ΠΕΛΑΤΕΣ\_ΦΟΡΜΑ1. Τέλος, να κλείσετε την φόρμα.

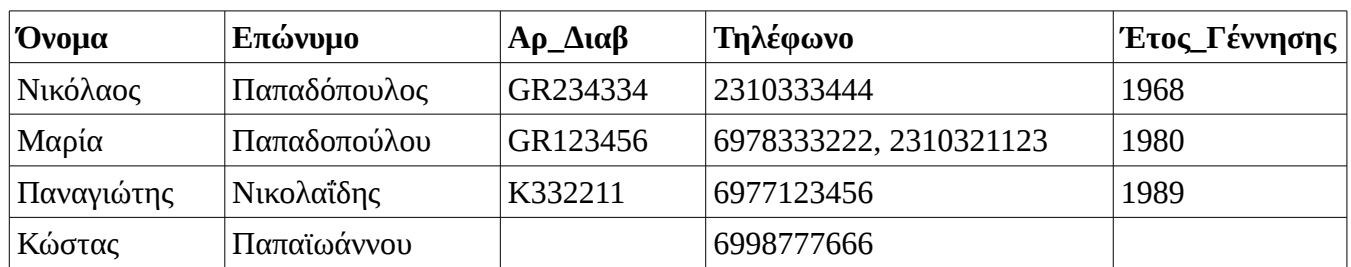

9. Με τη βοήθεια της φόρμας για τους πελάτες να εισάγετε τα πιο κάτω στοιχεία:

Να κλείσετε την φόρμα

- 10. Να δημιουργήσετε μία νέα **έκθεση** για τον πίνακα με τους πελάτες, η οποία να περιέχει το ονοματεπώνυμό τους και το τηλέφωνό τους. Να αποθηκεύσετε την έκθεση με το όνομα ΠΕΛΑΤΕΣ\_ΕΚΘΕΣΗ1 και να την κλείσετε στη συνέχεια.
- 11. Να δημιουργήσετε έναν νέο πίνακα με την **Σχεδίαση Πίνακα** της καρτέλας Δημιουργία ο οποίος θα περιέχει τα στοιχεία των πελατών του ξενοδοχείου. Μας ενδιαφέρουν τα πεδία:
	- **Κωδ**\_**Κράτησης** Τύπος: **Αυτόματη αρίθμηση** Κύριο Κλειδί **Κωδικός**\_**Πελάτη** Τύπος: Αριθμός **Αριθμός\_Δωμ** Τύπος: Κείμενο **Ημερομηνία** Τύπος: Ημερομηνία/Ώρα Απαιτείται: Ναι **Ημέρες** Τύπος: Αριθμός (τύπος: Ακέραιος) Απαιτείται: Ναι Να αποθηκεύσετε τον πίνακα με το όνομα ΚΡΑΤΗΣΕΙΣ και να τον κλείσετε.

## 12. Στην καρτέλα **Εργαλεία Βάσης Δεδομένων** επιλέγουμε **Σχέσεις**.

Πατάμε **Προσθήκη** για τους τρεις πίνακες της βάσης.

Σέρνουμε το πεδίο Κωδ\_Πελάτη από τον πίνακα ΠΕΛΑΤΕΣ στο πεδίο Κωδικός\_Πελάτη του πίνακα ΚΡΑΤΗΣΕΙΣ. Τσεκάρουμε τις επιλογές που αφορούν "Ενεργοποίηση ακεραιότητας αναφορών", "Διαδοχική ενημέρωση των σχετικών εγγραφών" και "Διαδοχική διαγραφή των σχετικών εγγραφών και πατάμε ΟΚ.

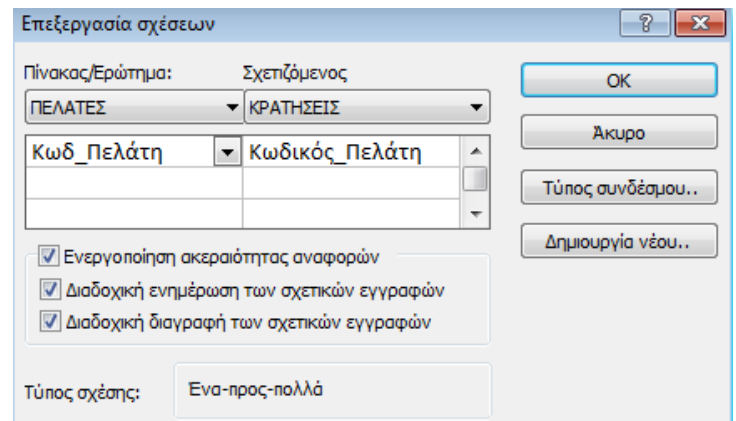

Όμοια, δημιουργούμε μία σχέση που συσχετίζει τον αριθμό δωματίου για τους πίνακες ΔΩΜΑΤΙΑ και ΚΡΑΤΗΣΕΙΣ.

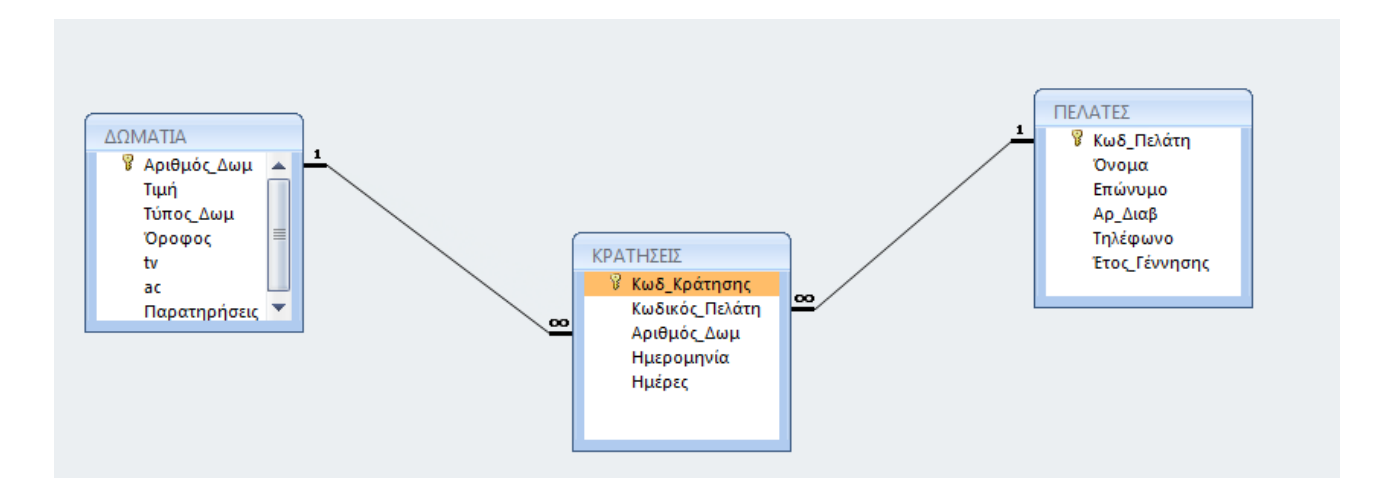

Κλείνουμε το παράθυρο των σχέσεων και αν μας ρωτήσει για αποθήκευση απαντάμε θετικά.

13. Πηγαίνουμε και πάλι στην καρτέλα **Εργαλεία Βάσης Δεδομένων** επιλέγουμε **Σχέσεις**. Διαγράφουμε τις δύο σχέσεις που έχουμε και κλείνουμε το παράθυρο των σχέσεων. Θα δημιουργήσουμε πιο κάτω τις ίδιες σχέσεις με αυτόματο τρόπο.

14. Στον πίνακα **ΚΡΑΤΗΣΕΙΣ** κάνουμε δεξί κλικ και επιλέγουμε **Προβολή Σχεδίασης**. Στο πεδίο **Κωδικός\_Πελάτη** επιλέγουμε **Οδηγό Αναζήτησης**, και κρατάμε την επιλογή "Οι τιμές για λίστα αναζήτησης θα αναζητούνται σε πίνακα ή ερώτημα".

Στη συνέχεια, με το κουμπάκι "Επόμενο", επιλέγουμε τον πίνακα ΠΕΛΑΤΕΣ και το Επώνυμο και Όνομα του πελάτη, αύξουσα σειρά ως προς το Επώνυμο και πατάμε Τέλος.

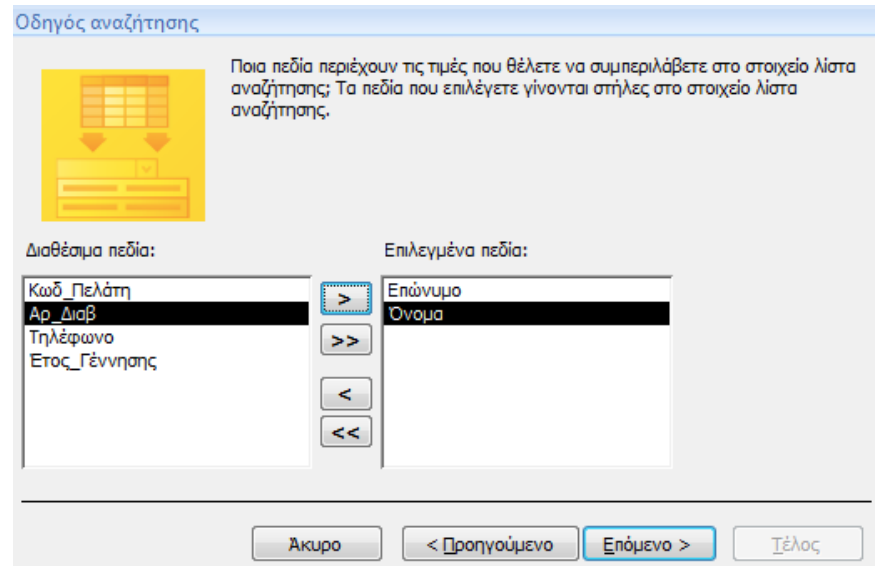

- 15. Επαναλαμβάνουμε την προηγούμενη διαδικασία βάζοντας Οδηγό Αναζήτησης για το πεδίο Αριθμός\_Δωμ του πίνακα ΚΡΑΤΗΣΕΙΣ. Το πεδίο θα πρέπει να παίρνει τιμές από τον αριθμό δωματίου του πίνακα ΔΩΜΑΤΙΑ.
- 16. Ανοίγουμε το παράθυρο των σχέσεων και παρατηρούμε ότι οι σχέσεις έχουν δημιουργηθεί και πάλι αυτόματα. Με διπλό κλικ πάνω τους ενεργοποιούμε τις επιλογές που αφορούν την Ακεραιότητα Αναφορών.
- 17. Δημιουργούμε μία νέα φόρμα για τον πίνακα ΚΡΑΤΗΣΕΙΣ με το όνομα ΦΟΡΜΑ\_ΚΡΑΤΗΣΕΩΝ. ΜΕ τη βοήθεια αυτής της φόρμας εισάγουμε 3-4 κρατήσεις στην βάση μας.
- 18. Να δημιουργήσετε ένα νέο ερώτημα επιλέγοντας **Σχεδίαση Ερωτήματος** από την καρτέλα Δημιουργία. Το ερώτημα θα αφορά μόνο τον πίνακα ΠΕΛΑΤΕΣ. Να βάλετε στο ερώτημα το Επώνυμο, το Όνομα, το Τηλέφωνο και το Έτος Γέννησης των πελατών. Να εκτελέσετε το ερώτημα πατώντας το κουμπάκι Εκτέλεση. Να αποθηκεύσετε το ερώτημα με το όνομα Ερώτημα1 και να το κλείσετε.
- 19. Να τροποποιήσετε το προηγούμενο ερώτημα έτσι ώστε να εμφανίζει μόνο τους πελάτες που το επώνυμό τους ξεκινάει με "Παπα". Θα πρέπει στα κριτήρια για το επώνυμο να εισάγεται **Παπα\***
- 20. Να τροποποιήσετε το προηγούμενο ερώτημα έτσι ώστε να εμφανίζει μόνο τους πελάτες για τους οποίους δεν έχουμε το έτος γέννησής τους. Θα πρέπει στα κριτήρια για το επώνυμο να εισάγεται **Null**
- 21. Να δημιουργήσετε ένα ερώτημα το οποίο να αφορά και τους τρεις πίνακες της βάσης. Το ερώτημα να εμφανίζει το ονοματεπώνυμο, το τηλέφωνο, το δωμάτιο που έκαναν κράτηση και την τιμή του. Το ερώτημα να αποθηκευτεί ως Ερώτημα2.